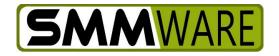

# **SMMware Subscriber News**

June 24, 2021,

# Summary

- Uploading Receipts for Expenses
- Job Listings: Filter by Organization

### **Uploading Receipts for Expenses**

When you add an expense, you can now upload a scan (either to an image or a PDF) of the receipt.

#### When entering an expense

| Ean Existing Entries<br>Entries made more than 3 days after wo<br>** Per row, all fields are required. | ork was done will be flagged as late                                                 |             |
|----------------------------------------------------------------------------------------------------|--------------------------------------------------------------------------------------|-------------|
| Date                                                                                                   | Expenses                                                                             | Description |
| select a job v                                                                                         | A Mothers Hand (ID: 233) Company O Peimbursable 2 Receipt ?: Browse No filcted. Clea |             |
| To add more than one item at a time, st                                                                | art by clicking on "Show another empty row" belo                                     | W.          |

When editing an expense, to open a popup for the receipt

# Record My Expenses

Editing details for item 8815, Associate System Administrator

| Approval State: Unappr                    | oved                        |                  |
|-------------------------------------------|-----------------------------|------------------|
| Date:                                     | Job:                        | Expense          |
| 2021-05-07                                | Amen, Debbie (511) - Move 🗸 | \$ 45.00         |
| Expense Type:<br>O Company O Reimbursable |                             | Scanned Receipt: |
| Description:                              |                             |                  |
| Boxes                                     |                             |                  |
|                                           |                             |                  |

The receipt popup, to view or update the receipt

| Browse 2021.04 b115.jpg Delete<br>2021.04.17_Job115.jpg                                |               | x |
|----------------------------------------------------------------------------------------|---------------|---|
|                                                                                        |               |   |
| Lowe's'                                                                                |               |   |
| LONE'S HOME FENTERS, LLC<br>1659 RIPAGHA FALIS BLOD<br>DMEERI MU 12556 (316, 231, 4408 | Call In Order |   |

## Job Listings: Filter By Organization

If you want to know how many moves you made to a given Senior Living Center, SMMware can now answer that question for you.

Then in the Job Listing view, you can filter against the list of Senior Living Centers (or whatever other organization type you might care to configure the dropdown for). The other filter settings like Date Range also apply, allowing you to fine tune your question.

For a job to be included in the filtering results above, in the job profile the dropdown of Senior Living Centers now remembers what you picked. For results to appear in the listing filter, the job must have the dropdown set for the move-to address.

| Client Fee Model: Per Job Rate                          |                                   | Associate Pay Model: Per Associate Profi | le     |       |         |
|---------------------------------------------------------|-----------------------------------|------------------------------------------|--------|-------|---------|
| Moving Information                                      |                                   |                                          |        |       |         |
| Current Address (from Client Profile)<br>Move Out Date: | Address Title:                    |                                          |        |       |         |
| X                                                       | Asbury Methodist Village          |                                          |        |       |         |
| Address 1:                                              | Address 2:                        | City:                                    | State: | Zip:  | Country |
| 301 Russell Ave.                                        |                                   | Gaithersburg                             | MD     | 20877 |         |
| New Address                                             | Aspenwood Senior Living C V       |                                          |        |       |         |
| Nove In Date (new address):                             | Address Tille:                    |                                          |        |       |         |
| X                                                       | Aspenwood Senior Living Community |                                          |        |       |         |
| Address 1:                                              | Address 2:                        | City:                                    | State: | Zip:  | Country |
| 14400 Homecrest Road                                    |                                   | Silver Spring                            | MD     | 20906 |         |

Thanks, and stay safe.

- Brian Jacobs